## **Sommario**

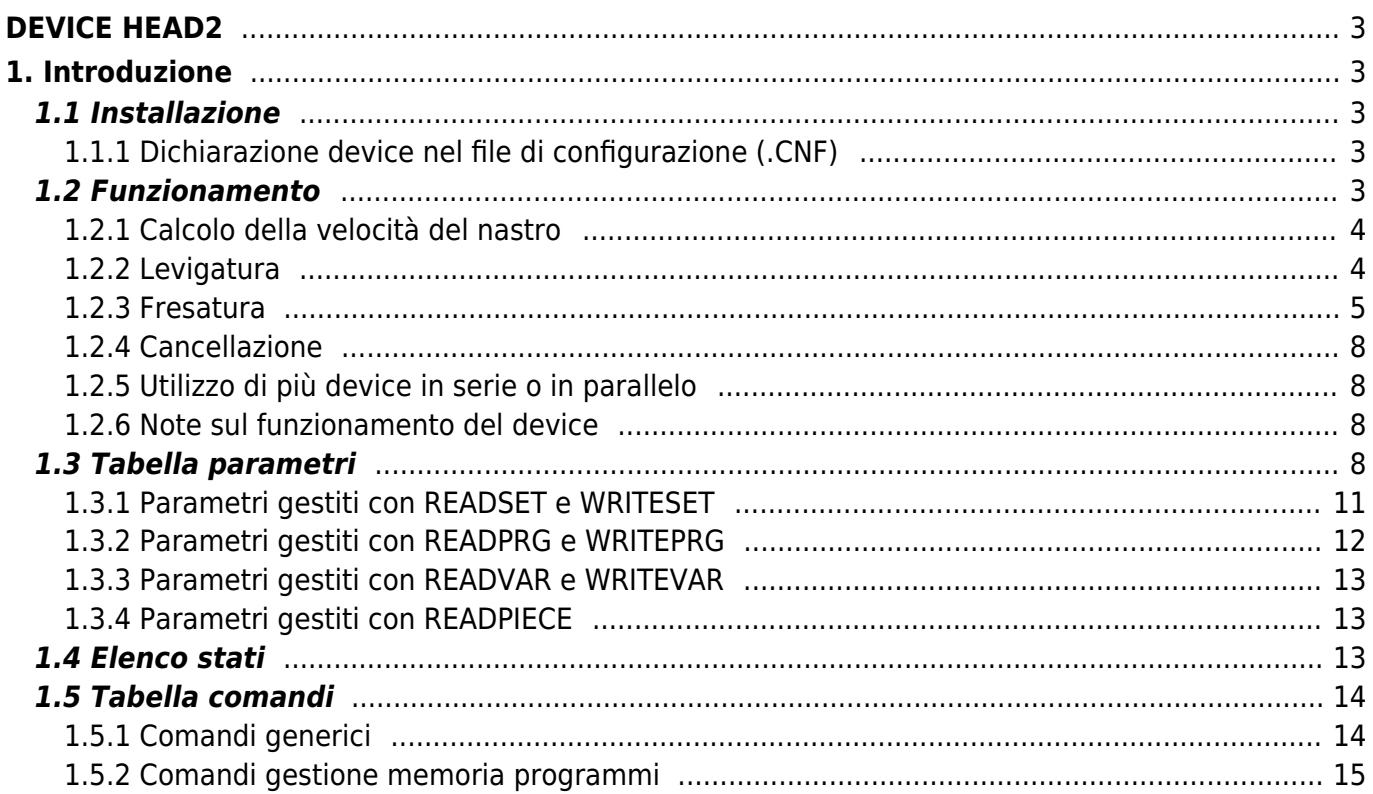

# <span id="page-2-0"></span>**DEVICE HEAD2**

## <span id="page-2-1"></span>**1. Introduzione**

Il device HEAD2 gestisce il controllo delle teste levigatrici, molatrici e fresatrici che lavorano materiale che scorre lungo un nastro trasportatore. È possibile gestire contemporaneamente fino ad un massimo di 8 teste di lavoro configurabili singolarmente, mediante diversi parametri di setup.

Una caratteristica importante è la possibilità di impostare delle correzioni relative al funzionamento delle teste, in modo da compensare eventuali ritardi di risposta della macchina. Tali correzioni vengono calcolate tenendo conto della velocità del nastro trasportatore.

## <span id="page-2-2"></span>**1.1 Installazione**

### <span id="page-2-3"></span>**1.1.1 Dichiarazione device nel file di configurazione (.CNF)**

Nella unit di configurazione, la sezione INTDEVICE deve essere dichiarata in modo tale che siano presenti le risorse hardware necessarie all'utilizzo del device HEAD2. Deve essere aggiunta la seguente definizione:

;--------------------------------- ; Dichiarazione device interni ;-----------------------------------<br>INTDEVICE<br><nome\_device> HEAD2 TCamp ICont inp01 inp02 inp03 out1 out2 out3 out4 out5 out6 out7 out8

#### **1.1.1.1 Descrizione dei campi:**

dove:

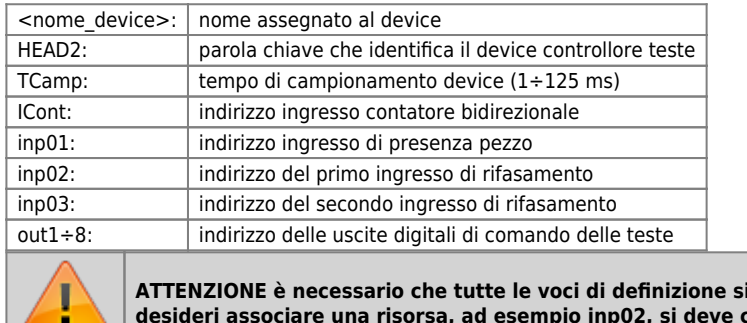

**ATTENZIONE è necessario che tutte le voci di definizione siano presenti sulla stessa linea. Nel caso in cui non si** desidering and risorsal relativo campo la stringa X.X.

## <span id="page-2-4"></span>**1.2 Funzionamento**

Il device HEAD2 consente di gestire contemporaneamente fino ad un massimo di 8 teste di lavoro, che possono essere configurate singolarmente, mediante i parametri di setup, come levigatrici, fresatrici, o molatrici. Il device consente di effettuare, durante la lavorazione, delle correzioni delle quote di lavoro in modo da compensare eventuali ritardi di risposta della macchina. Queste correzioni verranno apportate tenendo conto della velocità di trascinamento del nastro in modo da poter compensare automaticamente le quote di lavoro in funzione delle variazioni della velocità stessa.

Il sistema si compone di un trasduttore bidirezionale (tipicamente un encoder) vincolato all'avanzamento del materiale sul nastro trasportatore e un massimo di tre sensori fissi di presenza pezzo che consentono l'acquisizione e la correzione, per tutta la lunghezza del nastro trasportatore, dell'immagine dei pezzi introdotti.

Nel caso di utilizzo delle teste come molatrici, nel programma si potrà impostare ogni quanti metri lineari si dovrà attivare la discesa della testa per la compensazione dell'usura. Nel caso di utilizzo delle teste come levigatrici, nei dati di correzione si potrà impostare la quota di ritardo discesa teste rispetto all'inizio lastra e la quota di anticipo salita della testa rispetto al fine lastra. Nel caso di utilizzo delle teste come fresatrici, nei dati di lavorazione si potrà impostare la quota di ritardo dell'inizio della fresatura rispetto all'inizio lastra e la lunghezza della fresatura, oppure la quota di anticipo della fine fresatura rispetto al fine lastra e la lunghezza di fresatura.

La scheda consente la lavorazione contemporanea di 30 pezzi al massimo.

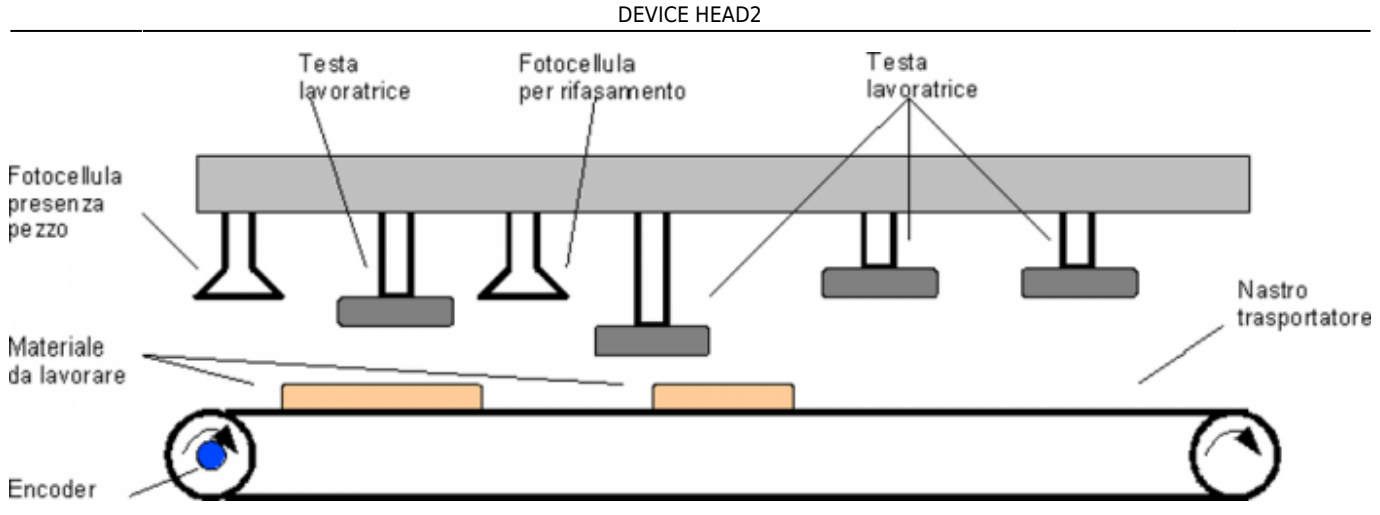

### <span id="page-3-0"></span>**1.2.1 Calcolo della velocità del nastro**

Tramite la ricezione degli impulsi da un trasduttore bidirezionale (tipicamente un encoder solidale con l'albero motore che muove il nastro trasportatore) il device riesce a calcolare la velocità di movimento nell'unità di misura desiderata (impostando correttamente measure, pulse, unitvel e decpt).

Il device conta il numero di impulsi ricevuti in un arco di tempo definito dal parametro tbf e calcola quindi la velocità in quell'intervallo di tempo. La possibilità di programmare questo parametro consente di avere una maggiore precisione a seconda della velocità del nastro. Ad esempio a velocità molto basse non potremo impostare un tempo di campionamento troppo alto, in questo caso il device potrebbe non riuscire a calcolare la velocità.

### <span id="page-3-1"></span>**1.2.2 Levigatura**

Configurando una testa come levigatrice è possibile che questa lavori il materiale soltanto "al centro", con questo si intende che è possibile ritardare la discesa o anticipare la salita di ogni singola testa utilizzando i parametri downhone e risehone. I dati inseriti in questi parametri possono assumere valori positivi o negativi.

Nel caso in cui vengano impostati valori positivi il pezzo verrà levigato come da disegno sottoriportato; la quota a è pari al valore impostato nel parametro downhone, la quota **b** è pari al valore impostato nel parametro risehone mentre la quota **c** è lo spazio nel quale la testa lavora effettivamente.

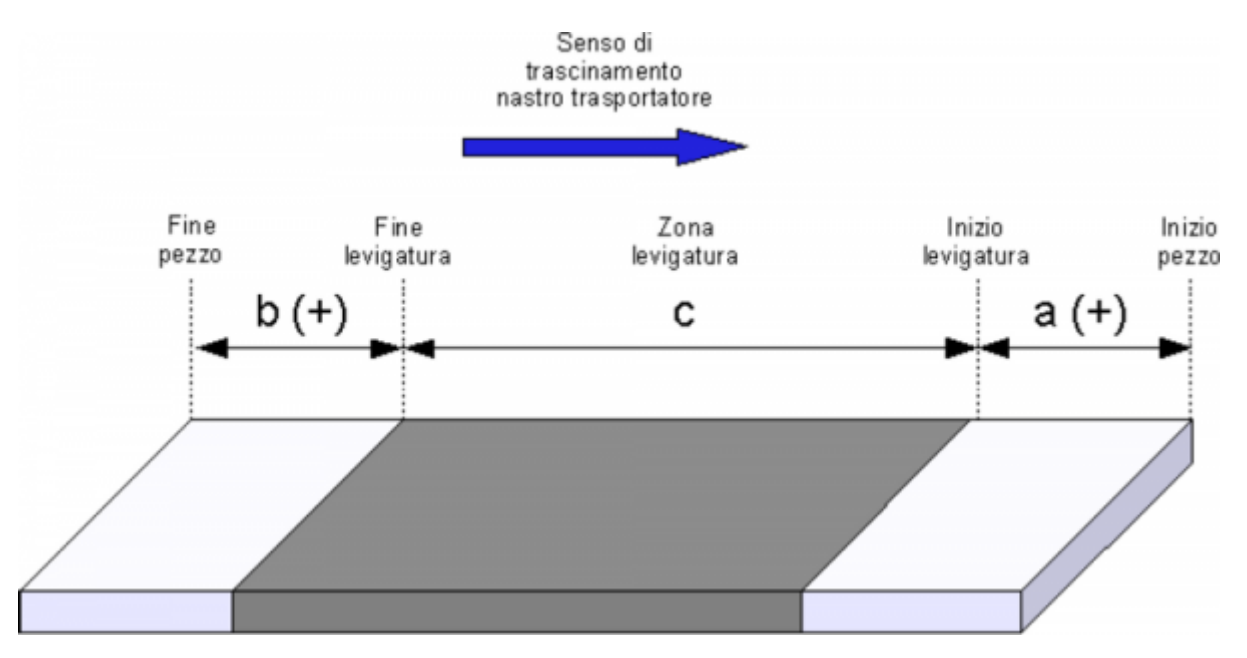

Nel caso in cui vengano impostati valori negativi il pezzo verrà levigato come da disegno sottoriportato; la quota **a** è pari al valore impostato nel parametro downhone, la quota **b** è pari al valore impostato nel parametro risehone.

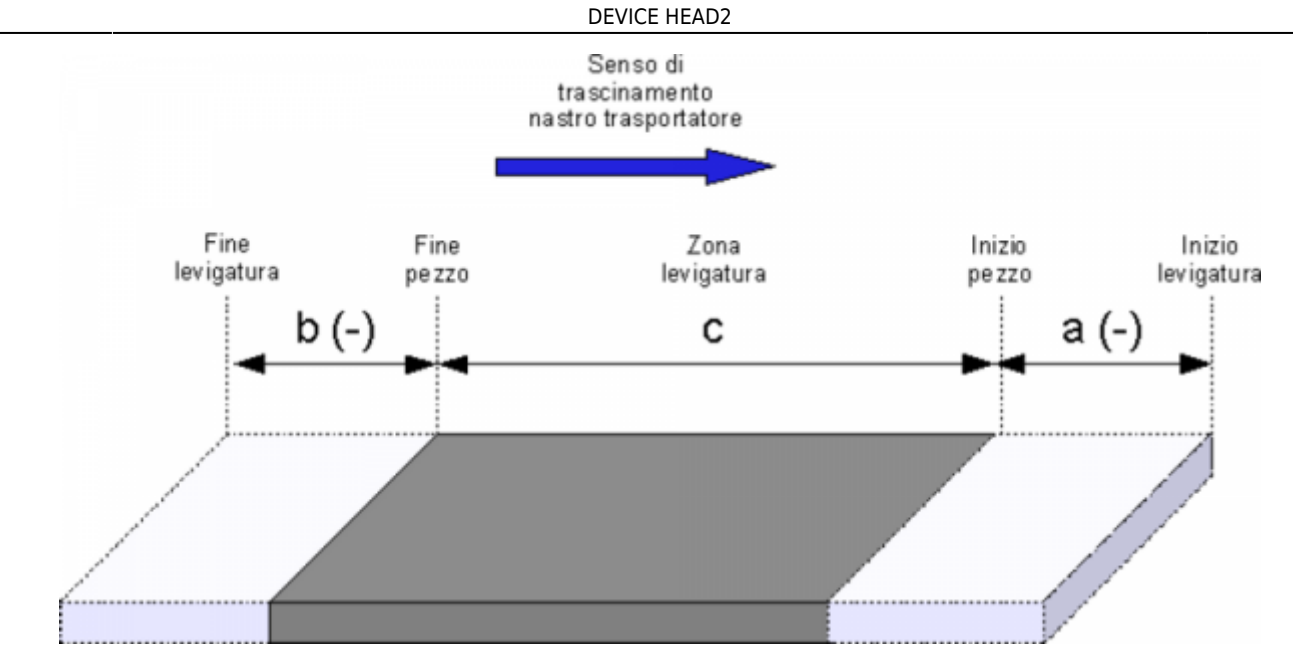

#### <span id="page-4-0"></span>**1.2.3 Fresatura**

Nel caso di impiego di una testa come fresatrice si può decidere di eseguire la lavorazione per una data lunghezza (lengthmill) ad una certa distanza dall'inizio o dalla fine del pezzo.

Per eseguire la lavorazione rispetto all'inizio del pezzo, si deve impostare il parametro risemill = -1 ed il pezzo verrà lavorato come da disegno sottoriportato; la quota **a** è pari al valore impostato nel parametro downmill, mentre la quota **b** è pari al valore impostato nel parametro lengthmill.

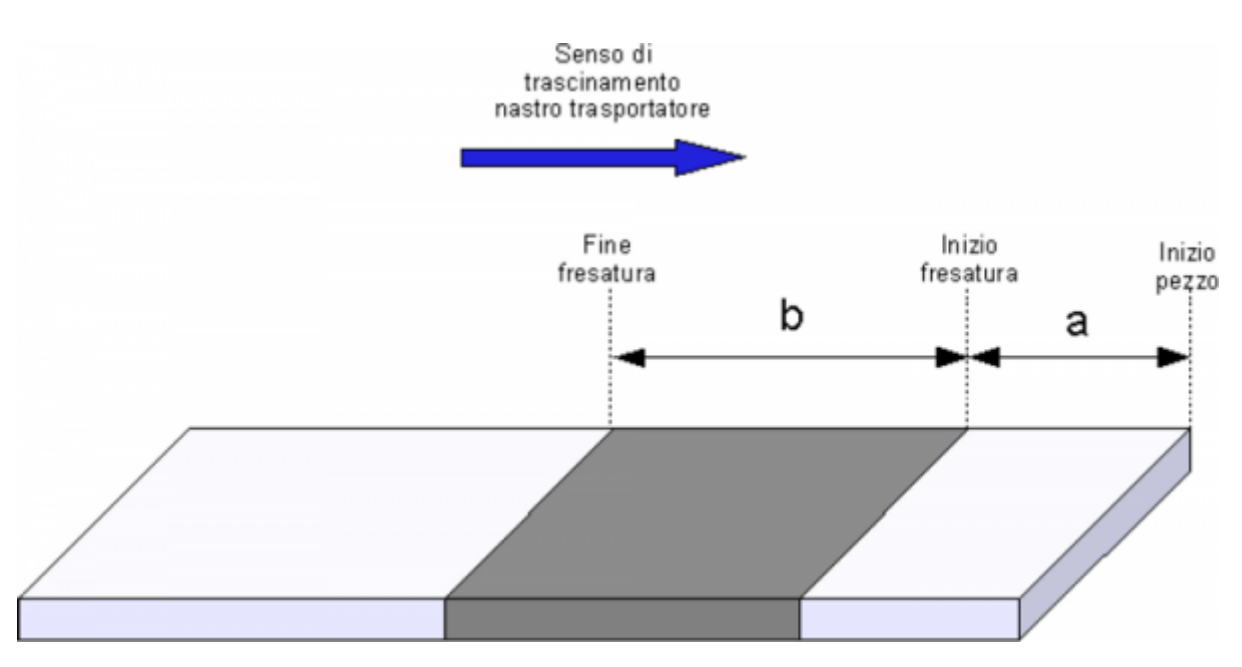

Per eseguire la lavorazione rispetto alla fine del pezzo si deve impostare il parametro downmill = -1 ed il pezzo verrà lavorato come da disegno sottoriportato; la quota **c** è pari al valore impostato nel parametro risemill, mentre la quota **d** è pari al valore impostato nel parametro lengthmill.

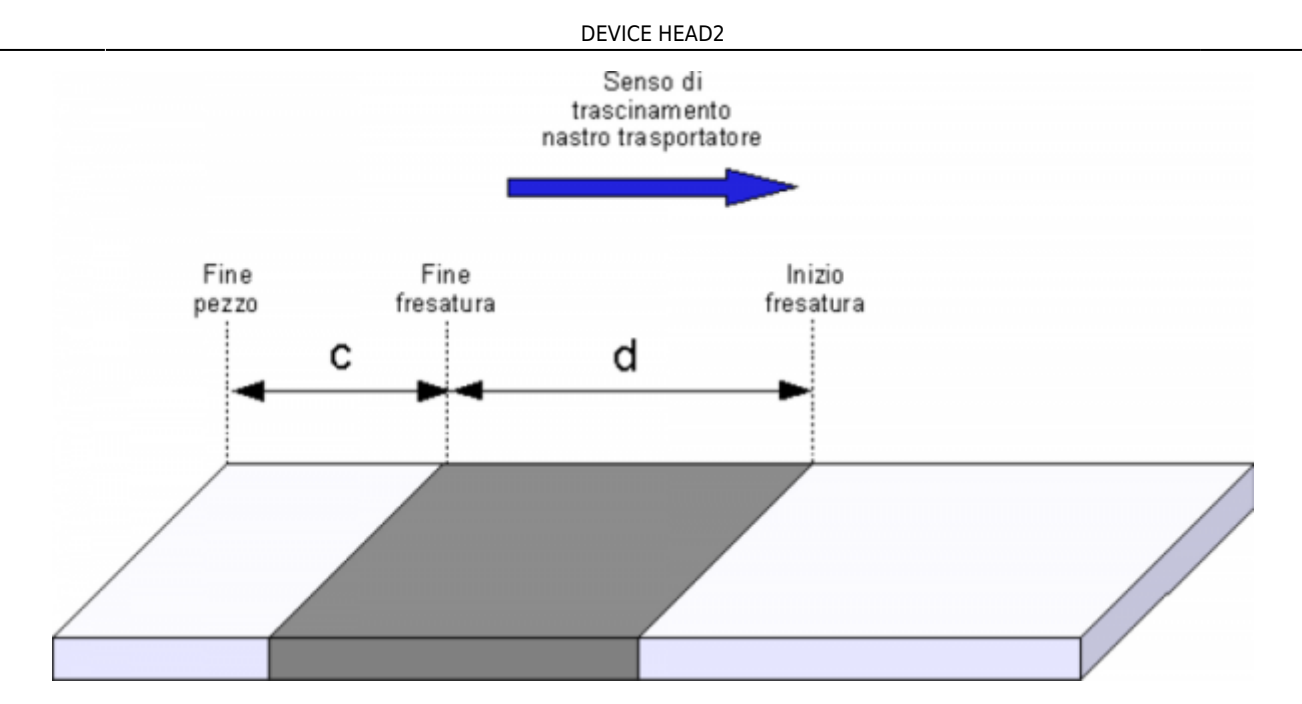

Nel caso di impiego delle teste come levigatrice o fresatrice, è possibile anticipare la discesa o la salita di ogni singola testa in funzione della velocità del nastro trasportatore utilizzando i parametri downlag1,2,3 e riseadv1,2,3. I dati inseriti in questi parametri possono assumere valori positivi o negativi. Nel caso in cui vengano impostati valori positivi ed il nastro sta avanzando alla velocità impostata, in corrvel1,2,3 il pezzo verrà lavorato come da disegno sottoriportato; la quota **a** è pari al valore impostato nel parametro downlag1,2,3 mentre la quota **b** è pari al valore impostato nel parametro riseadv1,2,3.

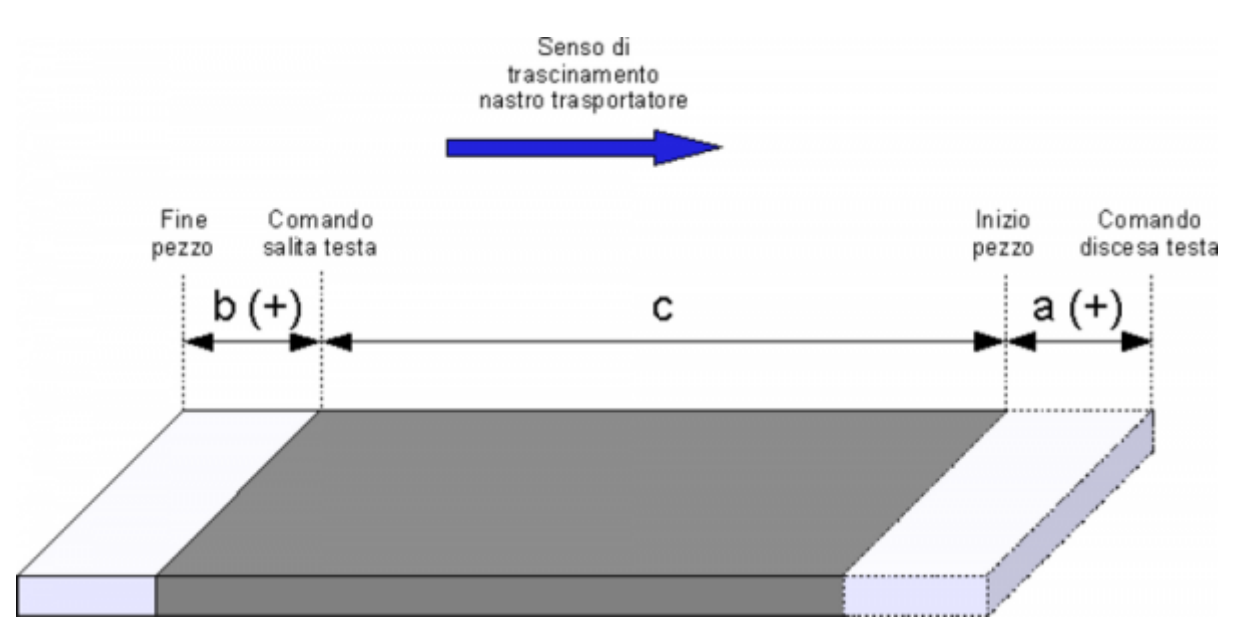

Nel caso in cui vengano impostati valori negativi il pezzo verrà lavorato come da disegno sottoriportato; la quota **a** è pari al valore impostato nel parametro downlag1,2,3, mentre la quota **b** è pari al valore impostato nel parametro riseadv1,2,3.

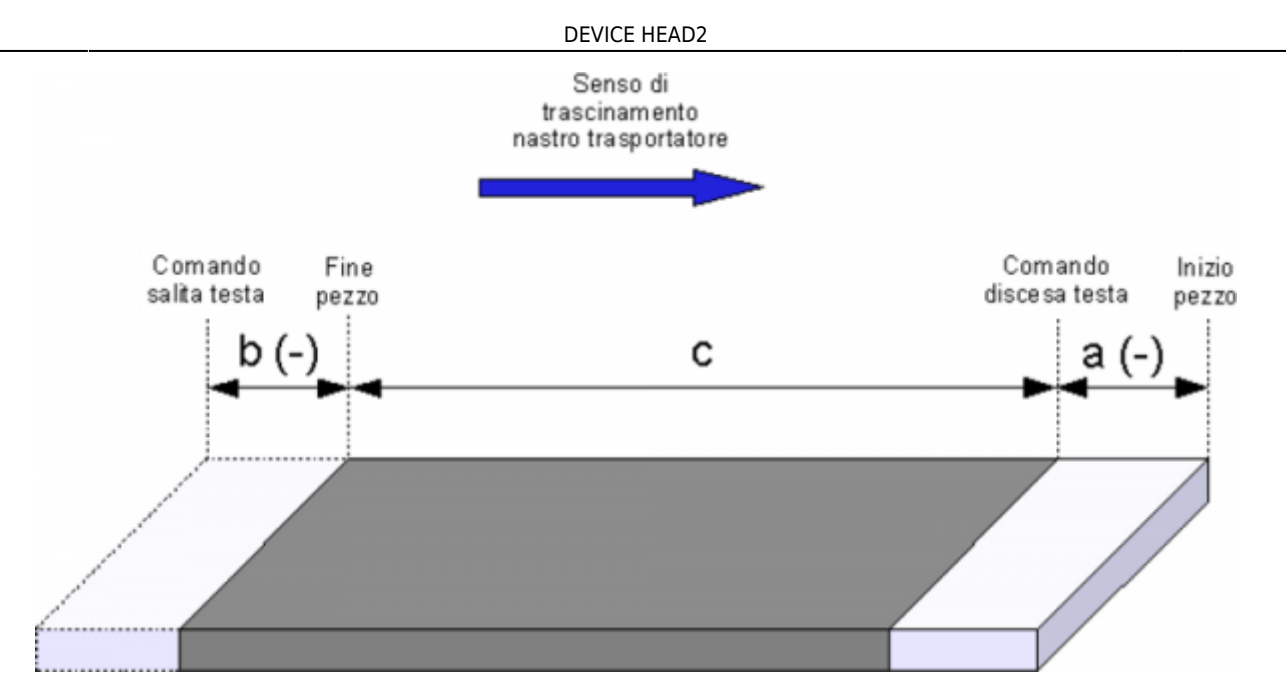

Esistono anche due parametri (actriseadv e actdownlag) che consentono di conoscere l'attuale valore di correzione applicato da una determinata testa.

#### **1.2.3.1 Inserimento valore delle correzioni**

Si è fatto in modo di poter creare una caratteristica per le correzioni di anticipo e di ritardo in funzione della velocità del nastro. Sono stati determinati tre punti di linearizzazione (corrvel1, corrvel2 e corrvel3), a ciascuno di questi corrisponde una precisa correzione di anticipo e di ritardo (riseadv1,2,3 e downlag1,2,3). Per le velocità del nastro contenute all'interno dei punti di linearizzazione, viene considerato come valore di correzione, quello della retta che congiunge i due punti estremi di linearizzazione. Un esempio è mostrato nella seguente figura.

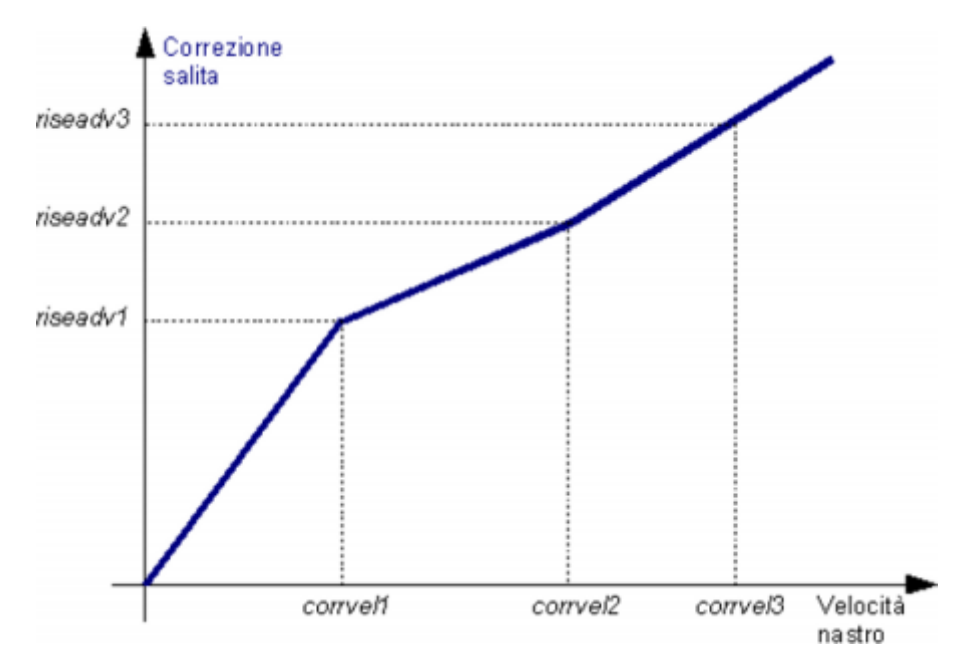

La caratteristica passerà sempre per l'origine salvo nel caso in cui corrvel1 sia posto uguale a 0: in tal caso il valore di downlag1 (o riseadv1) saranno da considerare come correzione a velocità zero (cioè un offset). Un esempio è mostrato in figura.

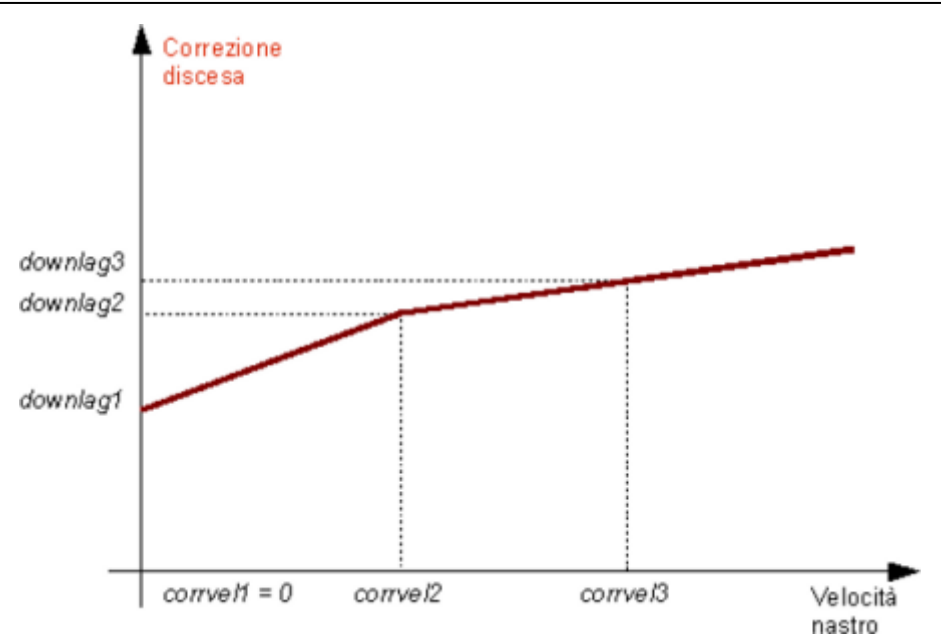

### <span id="page-7-0"></span>**1.2.4 Cancellazione**

Nell'eventualità che durante la lavorazione un pezzo si rompesse, è necessario bloccare la macchina per togliere il pezzo dal nastro.

Alla riaccensione della macchina, le teste relative a tale pezzo continueranno a scendere creando gravi problemi alla funzionalità della macchina.

Per ovviare a questo problema, è possibile cancellare un singolo pezzo dalla catena di lavorazione, tramite il comando CLPIECE.

#### <span id="page-7-1"></span>**1.2.5 Utilizzo di più device in serie o in parallelo**

Nel caso in cui la macchina da programmare abbia una particolare configurazione, è possibile sfruttare più di un device. Dichiarando due device, con lo stesso indirizzo per l'ingresso di rilevazione pezzo e con distanze sensore-teste opportunamente configurate, è possibile gestire una macchina che abbia più di otto teste.

Se invece si dichiarano due device con diversi sensori per rilevazione pezzo, si può immaginare di gestire una macchina con due linee di lavorazione in parallelo.

#### <span id="page-7-2"></span>**1.2.6 Note sul funzionamento del device**

Vengono elencate alcune note sul funzionamento del device:

- il valore di correzione per offsetI01 è calcolato ogni 250 ms, i valori di correzione per le teste sono calcolati ogni 2 s,
- il device non supporta il funzionamento con un "pezzo infinito": il comando REGOFF consente di lasciare il controllo delle uscite a QCL, il quale può sviluppare queste ed altre funzionalità,
- per via delle diverse modalità di reset (vedi parametro resettype), la lista dei parametri salvati con il comando SaveData è molto maggiore dei soli parametri ritentivi dei device.

## <span id="page-7-3"></span>**1.3 Tabella parametri**

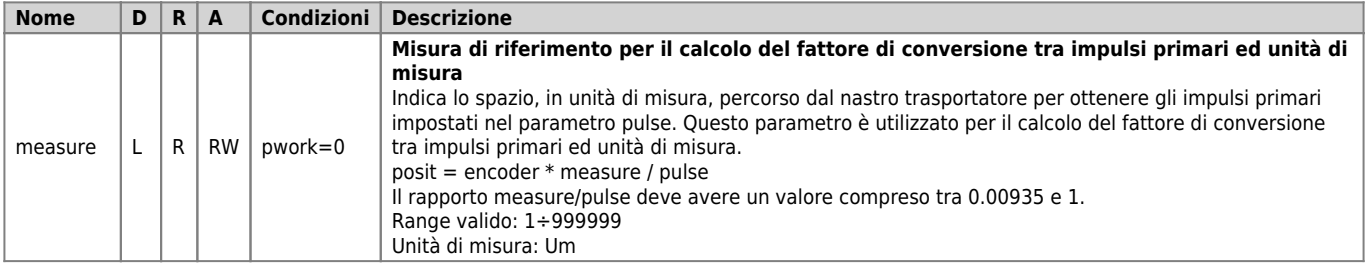

 $\overline{a}$ 

 $\sim$   $\sim$ 

 $\overline{a}$ 

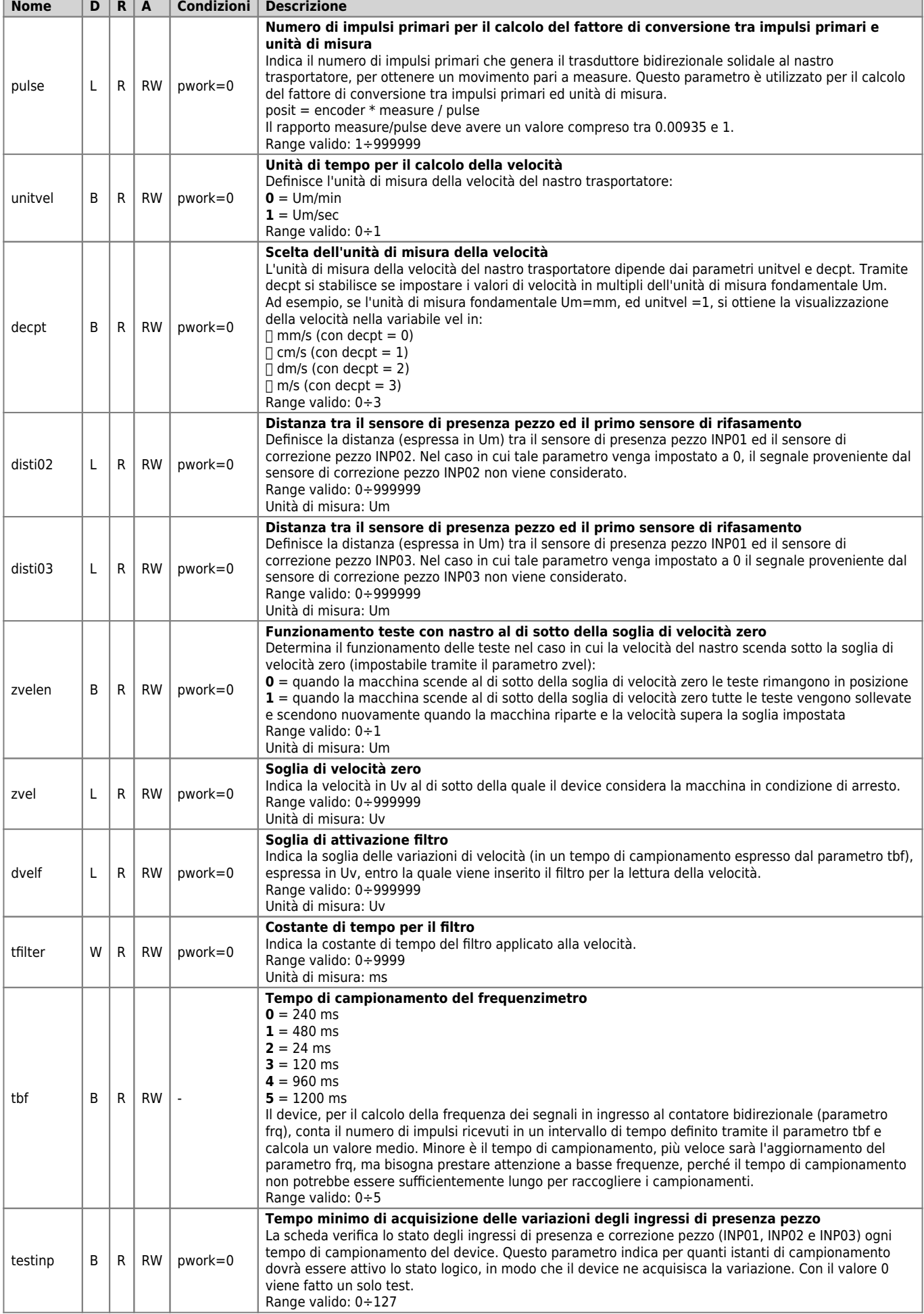

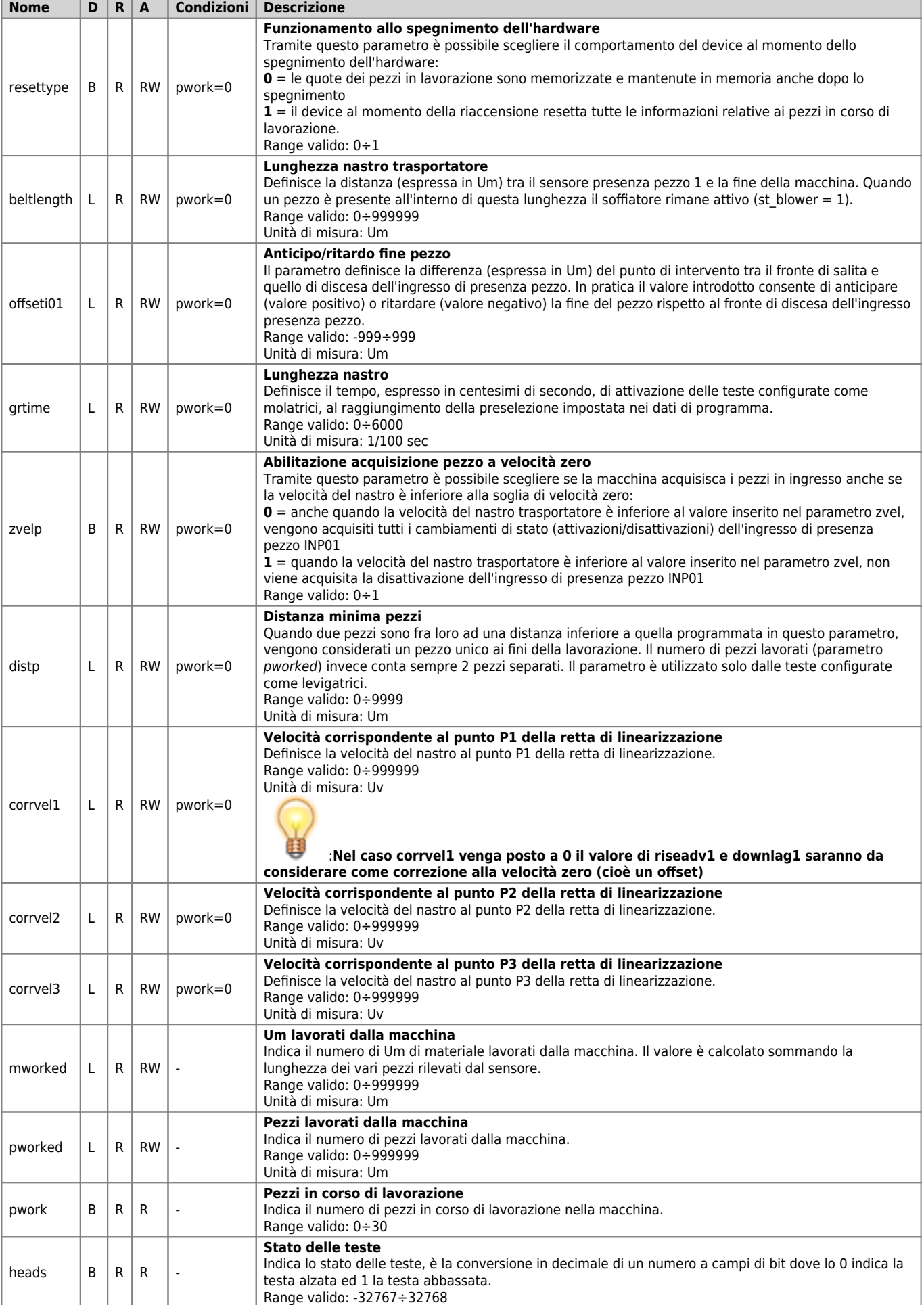

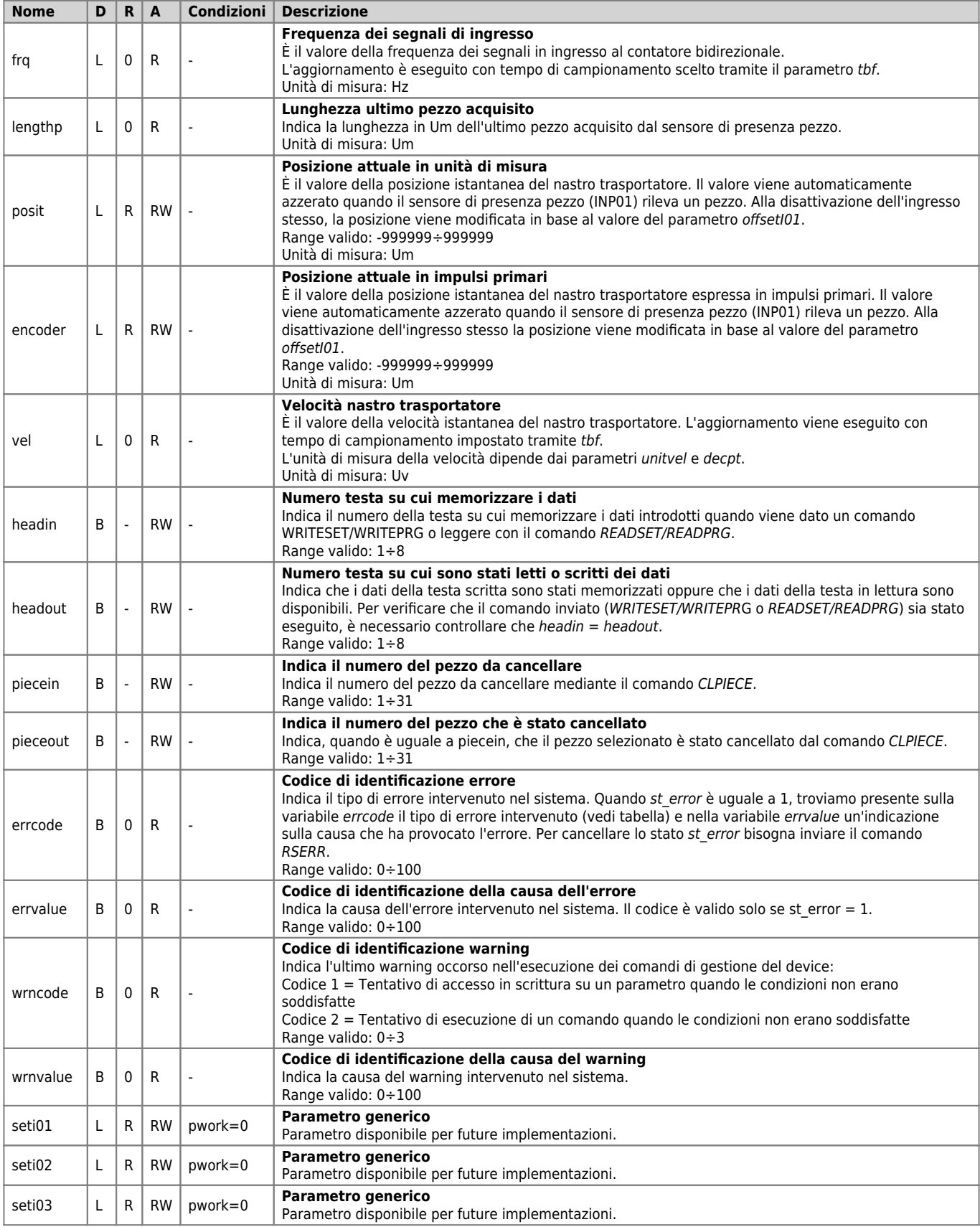

# <span id="page-10-0"></span>**1.3.1 Parametri gestiti con READSET e WRITESET**

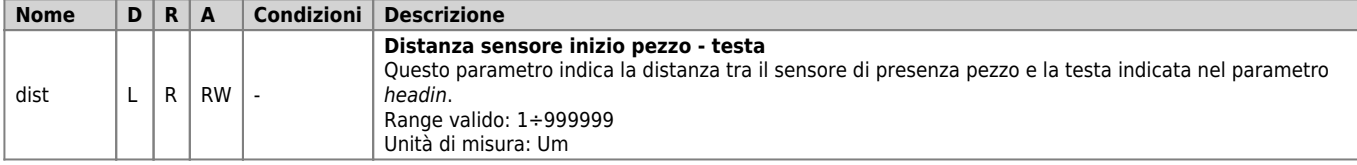

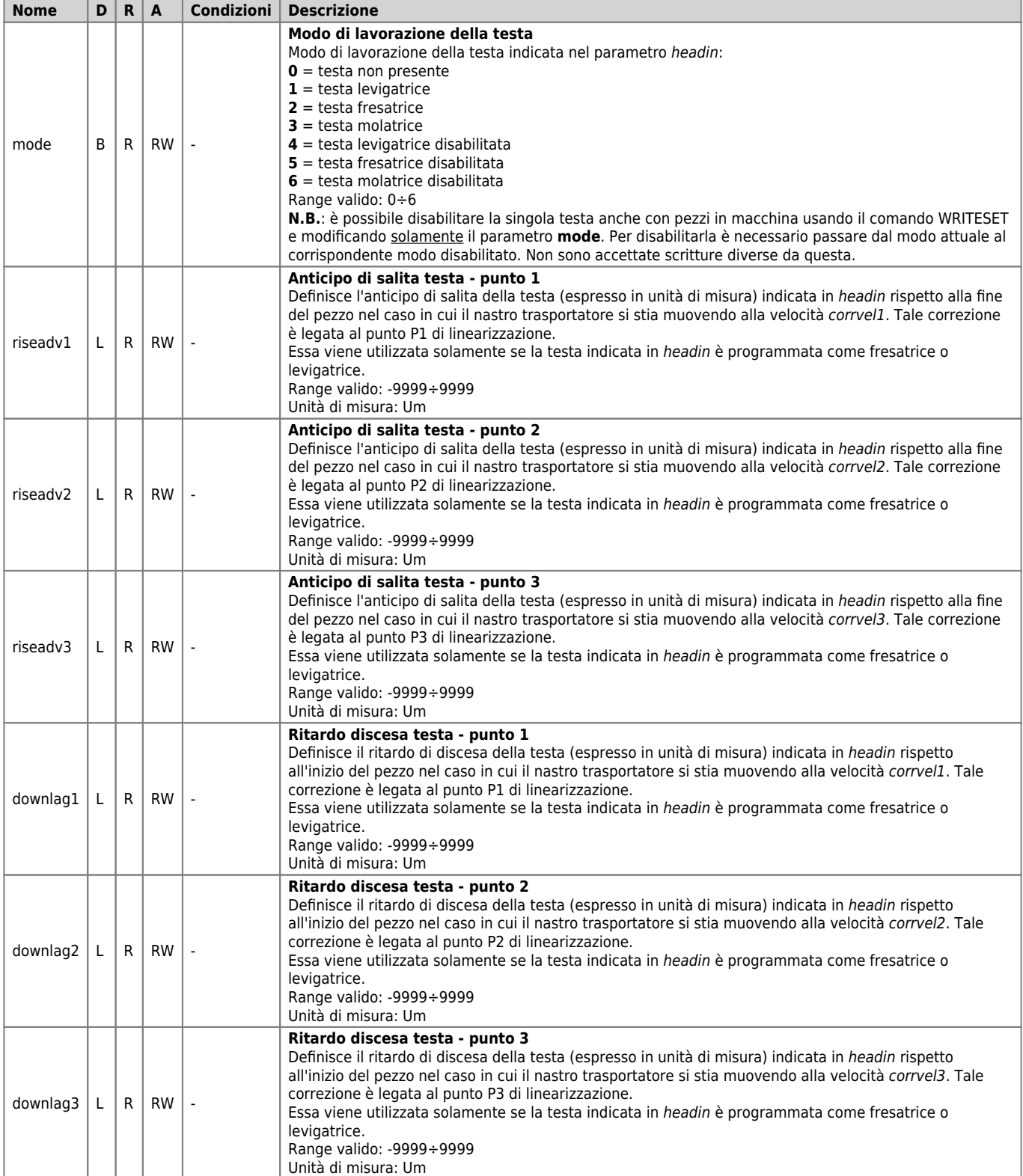

### <span id="page-11-0"></span>**1.3.2 Parametri gestiti con READPRG e WRITEPRG**

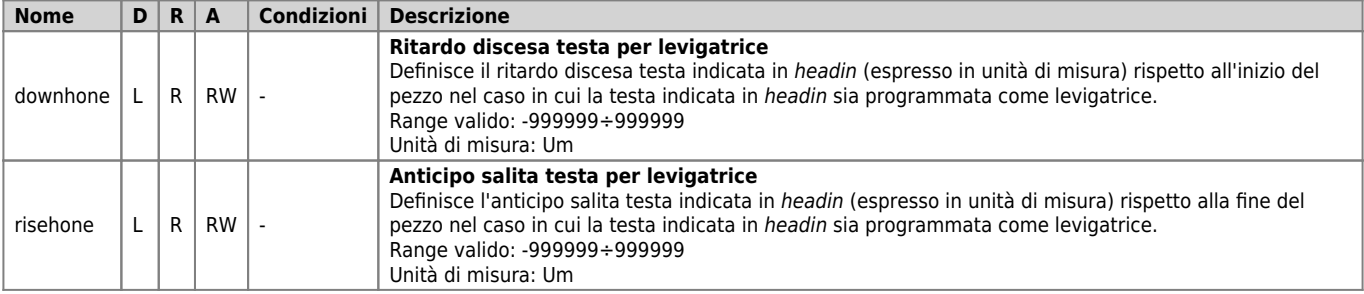

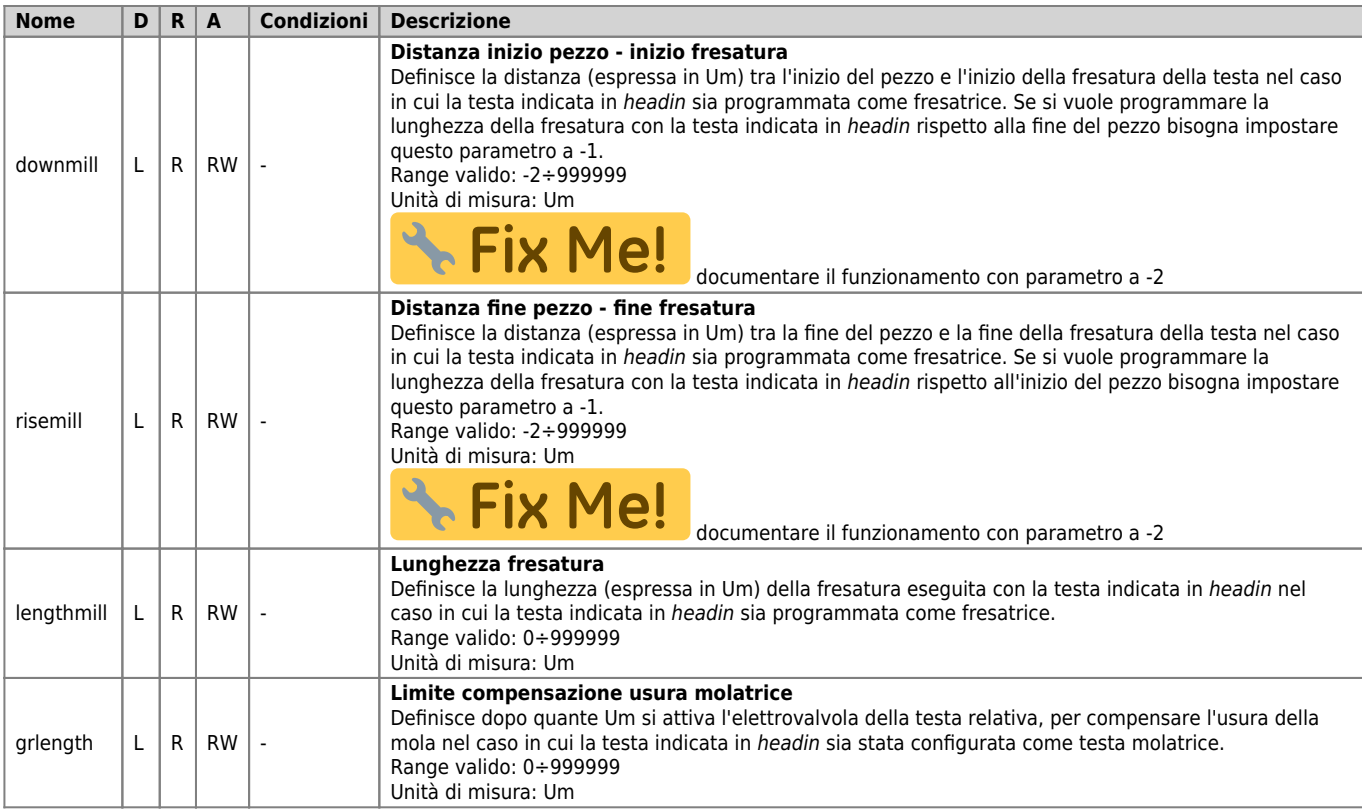

## <span id="page-12-0"></span>**1.3.3 Parametri gestiti con READVAR e WRITEVAR**

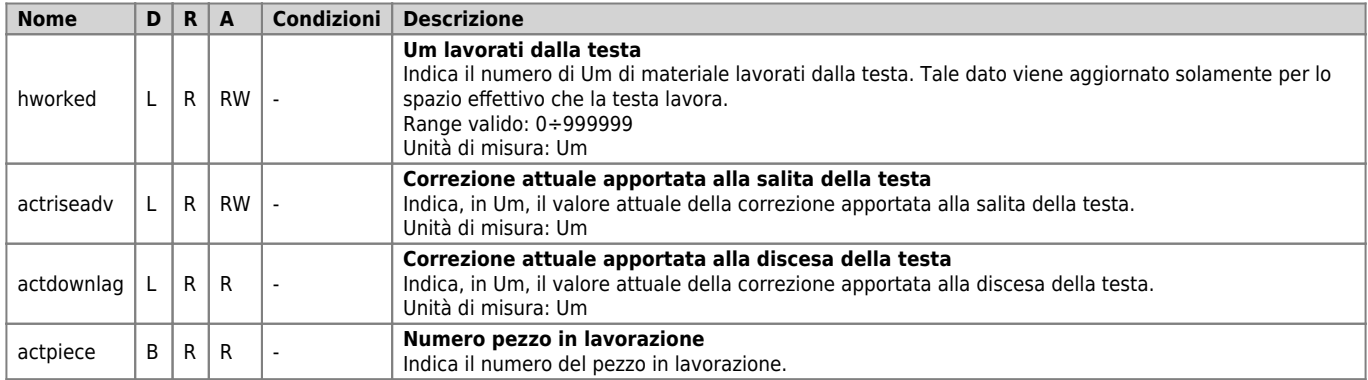

## <span id="page-12-1"></span>**1.3.4 Parametri gestiti con READPIECE**

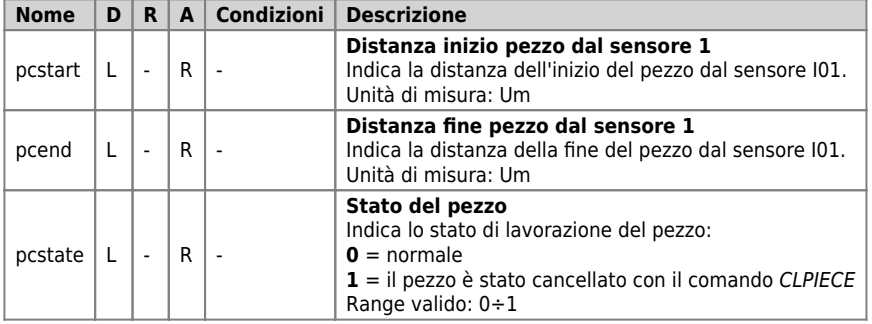

## <span id="page-12-2"></span>**1.4 Elenco stati**

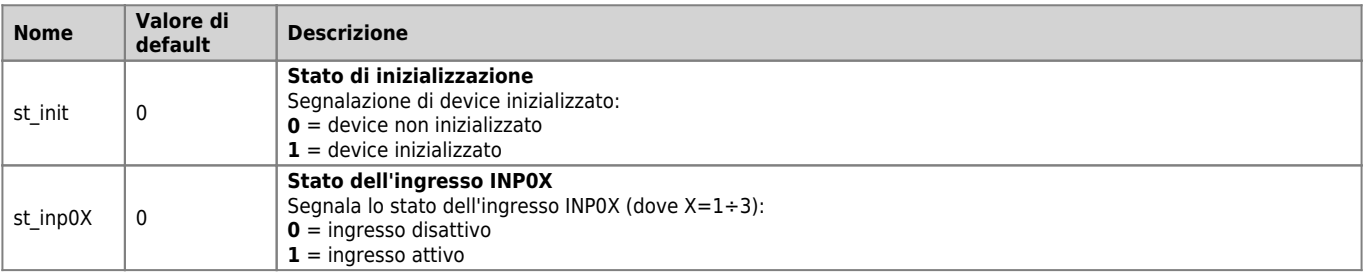

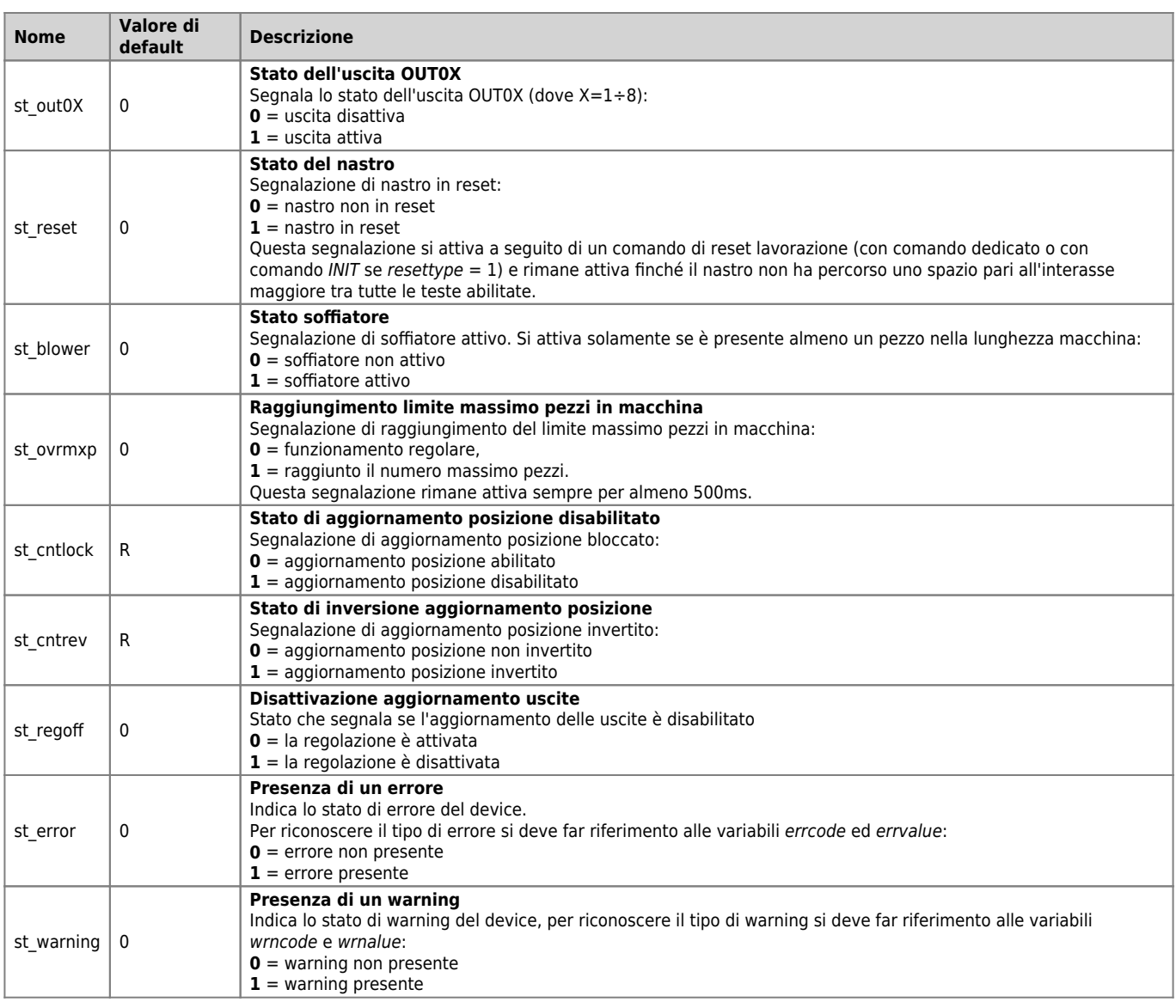

## <span id="page-13-0"></span>**1.5 Tabella comandi**

Tutti i comandi (generici, nastro e memoria programmi) sono da intendersi in ordine di priorità, indipendentemente dalla tabella nella quale sono stati inseriti.

### <span id="page-13-1"></span>**1.5.1 Comandi generici**

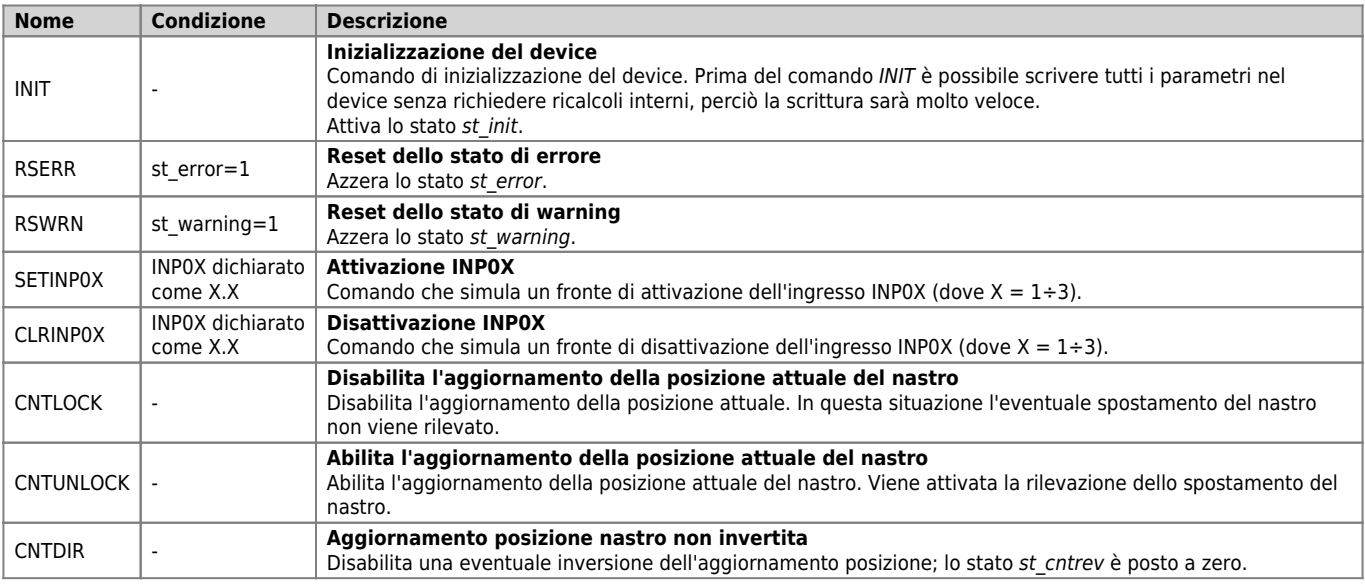

#### DEVICE HEAD2

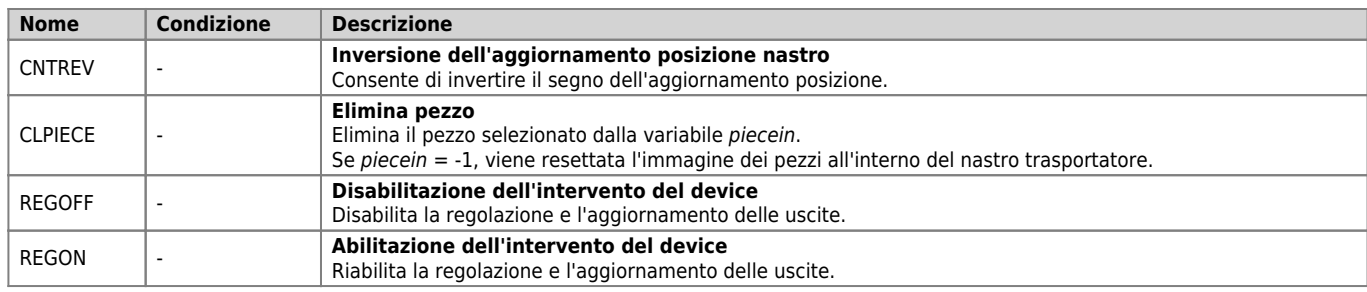

### <span id="page-14-0"></span>**1.5.2 Comandi gestione memoria programmi**

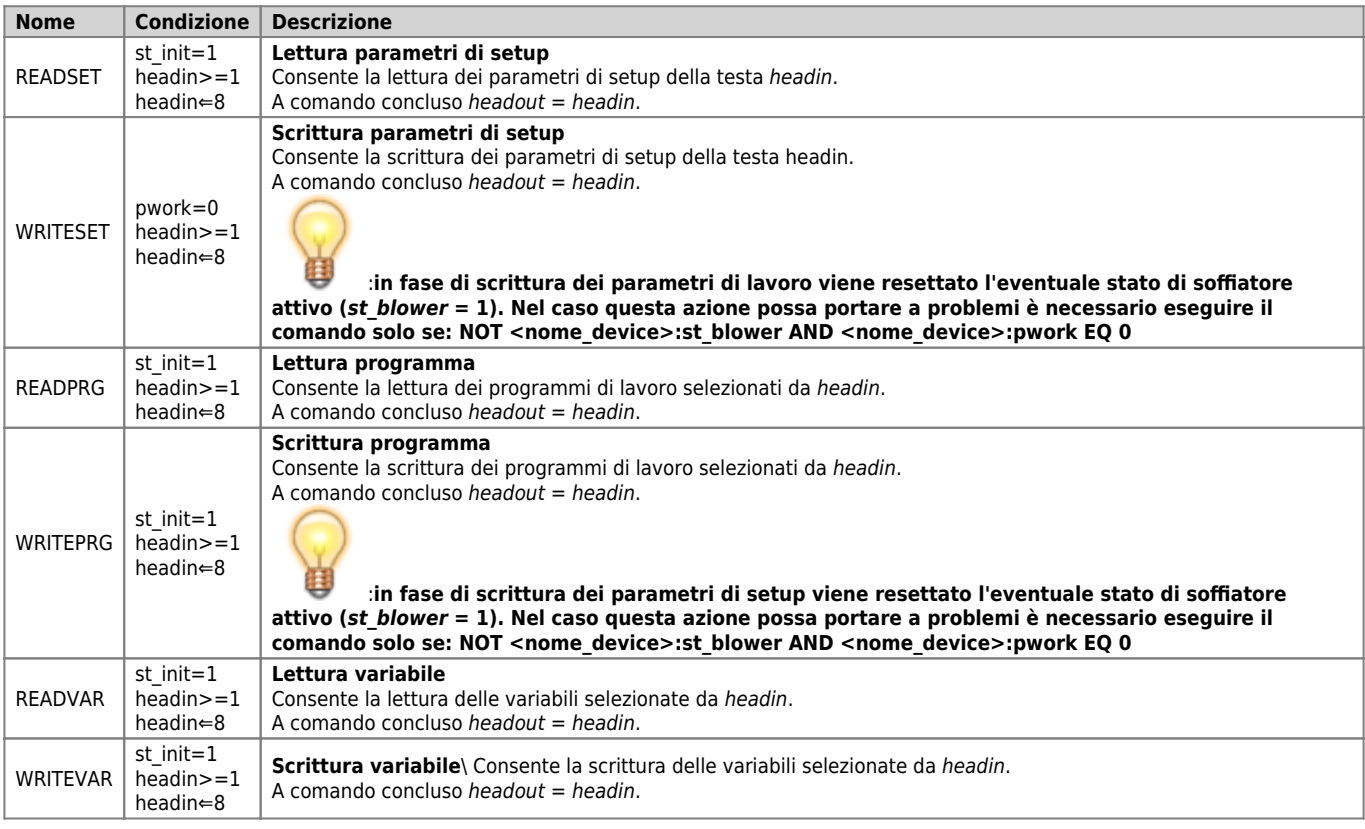

Documento generato automaticamente da **Qem Wiki** -<https://wiki.qem.it/>

Il contenuto wiki è costantemente aggiornato dal team di sviluppo, è quindi possibile che la versione online contenga informazioni più recenti di questo documento.